# **16.4. Woorden vertalen en laten voorlezen**

#### *Dit kan onder meer met Kurzweil 3000*

### **Wat en hoe?**

In Kurzweil 3000<sup>1</sup> zitten woordenboeken in 6 talen. Die hoeven dus niet afzonderlijk te worden aangeschaft. Een woord in een tekst vertalen kan met één knop. Een extra venster met de vertaling verschijnt. *Kurzweil 3000* leest de vertaling meteen in de juiste taal.

## **Stappenplan**

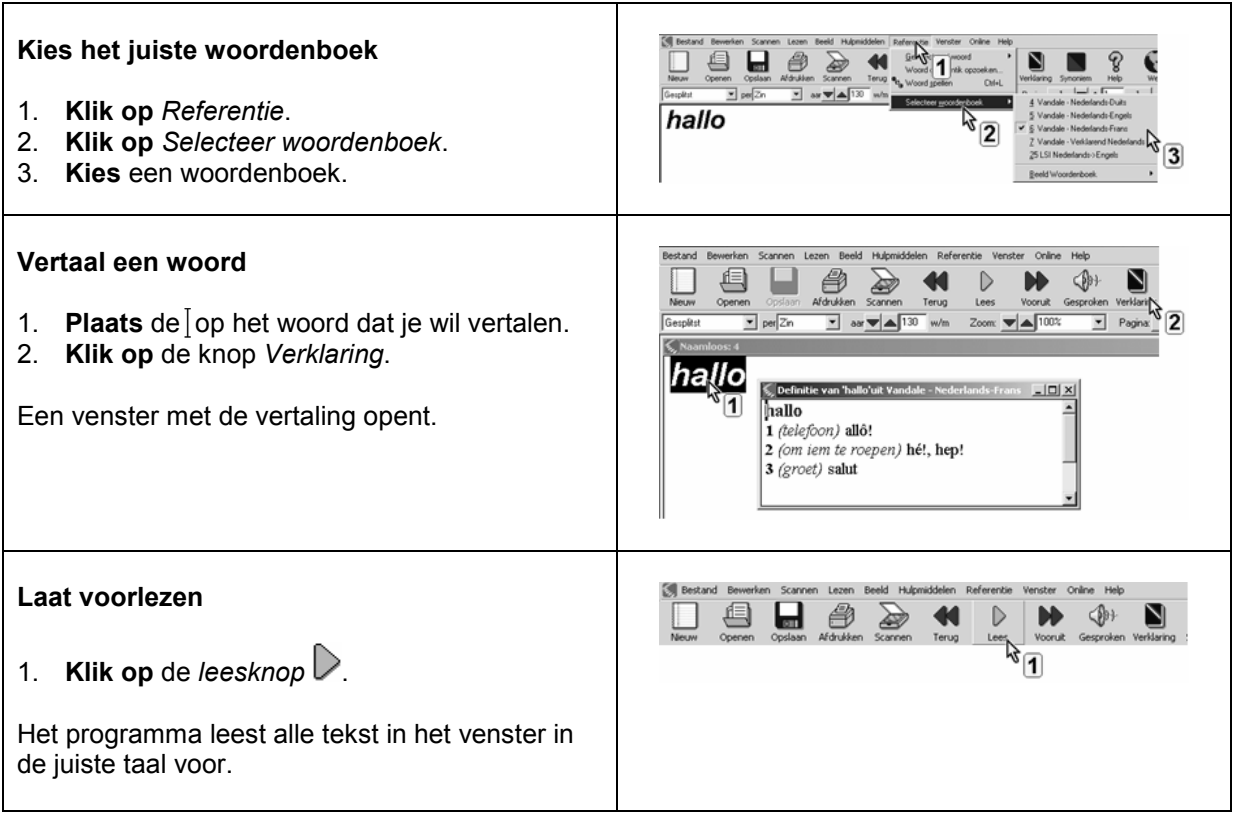

#### **Zoek een woord op dat NIET in de tekst staat**

- 1. **Klik op** *Referentie.*
- 2. **Kies** *Woord dat ik intik opzoeken.*
- 3. **Tik** het **woord in** dat je wilt opzoeken.
- 4. **Klik op** de knop *definitie*.

<sup>1</sup> De wegwijzer *Kurzweil 3000* vind je verder in deel 4, hoofdstuk 19. Die legt stap voor stap uit wat het programma kan.

#### **Plus en min**

- **+** 26 woordenboeken in alle talen meteen toegankelijk, daarbij wordt vanzelf in de juiste taal gelezen
- **+** woorden zijn makkelijk op te zoeken tijdens het typen of laten voorlezen van tekst
- **+** kan ook een woord opzoeken dat niet in de tekst staat
- **+** woordenboeken uitschakelen kan, bijvoorbeeld bij toetsen en examens

#### **Tips voor de coach**

- **Bekijk samen met de leerling welke woordenboeken hij best gebruikt.**
- Woordenboeken kunnen uitgeschakeld worden. Dat is handig bij examens.

### **Doelgroep voor deze toepassing**

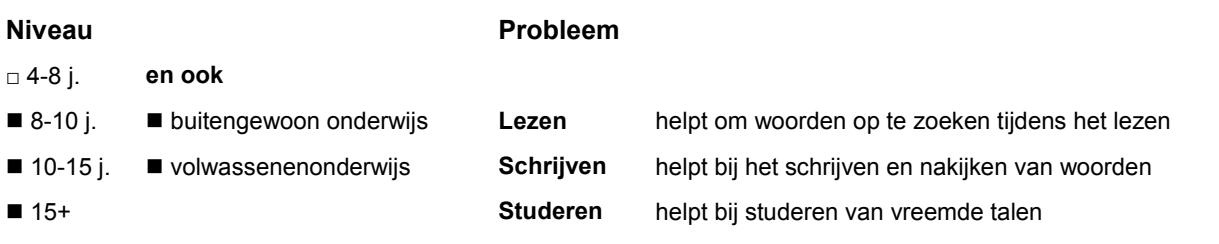

# **Productinfo**

#### *Kurzweil 3000*

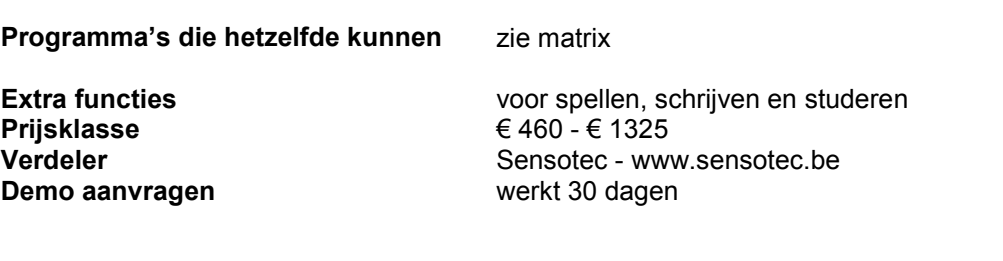

**-** als je op de knop *Verklaring* klikt, is het gebruikte woordenboek niet zichtbaar in de werkbalk

**-** de tekst in het venster met de vertaling kan je niet vergroten